## **Manually Remove Addre?**

This is likewise one of the factors by obtaining the soft documents of this **Manually Remove Adobe 7** by online. You might not require more period to spend to go to the books commencement as competently as search for them. In some cases, you likewise pull off not discover the message Manually Remove Adobe 7 that you are looking for. It will certainly squander the time.

However below, later you visit this web page, it will be so no question easy to acquire as capably as download guide Manually Remove Adobe 7

It will not agree to many epoch as we notify before. You can reach it even though bill something else at house and even in your workplace. so easy! So, are you question? Just exercise just what we give under as well as review **Manually Remove Adobe 7** what you similar to to read!

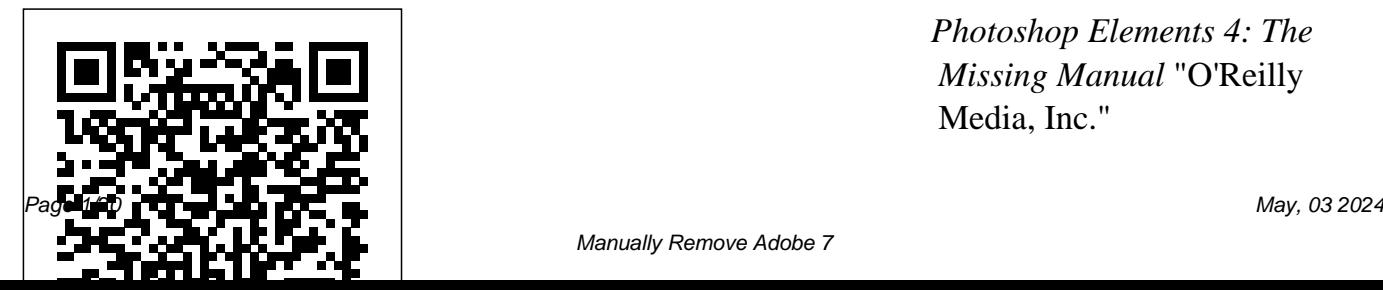

*Photoshop Elements 4: The Missing Manual* "O'Reilly Media, Inc."

Photoshop CC is truly amazing, Objects to safely edit your but it can also be overwhelming images. Perfect your photos.

if you're just getting started. This book makes learning Photoshop as easy as possible by explaining things in a friendly, conversational style—without technical jargon. and-whites, partial-color After a thorough introduction to effects, and duotones. Be the program, you'll delve deep artistic. Create illustrations, into Photoshop's secrets with expert tips and practical editing use filters effectively, edit advice you can use every day. video, and create 3D art. Share The important stuff you need to your work. Produce greatknow: Learn your way around. looking images for print, Take a tour of Photoshop's workspace and learn how to customize it. Unlock the magic. Automate common chores and Use layers, masks, and Smart

Learn techniques for cropping, color-correcting, retouching, and combining photos. Master color. Drain, change, and add color; create gorgeous blackpaintings, and pro-level text; presentations, and the Web. Work smarter and faster. install plug-ins for complex

tasks.

MCTS Lab Manual "O'Reilly Media, Inc." With Photoshop Elements 6, the most popular photoediting program on Earth just keeps getting better. It's perfect for scrapbooking, email-ready slideshows, Web galleries, you name it. But knowing what to do and when is tricky. That's why our Missing Manual is the bestselling book on the topic. This fully revised guide explains not only how the tools and

commands work, but when into a clear, easy-toto use them. Photoshop new features. You get a new Quick Edit function, Windows Vista compatibility, improved RAW conversion, a handy Quick Selection Tool, and more. In fact, there's so much to the latest version that it can be quite confusing at times. Photoshop Elements 6: The Missing Manual carefully explains every feature the program has to pages for greeting cards offer by putting each one

Elements 6 is packed with --something no other book right away. This guide understand context does! Learn to import, organize, and fix photos quickly and easily. Repair and restore old and damaged photos, and retouch any image. Jazz up your pictures with dozens of filters, frames, and special effects. Learn which tools the pros use - you'll finally understand how layers work! Create collages and photo layout and other projects. Get

downloadable practice images and try new tricks progresses from simple to complex features, but if you're ready for the more sophisticated tools, you can easily jump around to learn specific techniques. As always, author Barbara Brundage lets you know which Elements features work well, which don't, and why -- all with a bit of wit and good humor. Don't hesitate. Dive into Adobe's outstanding photo editor with Photoshop Elements

## 6: The Missing Manual right away.

Adobe Acrobat 6 "O'Reilly Media, Inc." Elements 9 offers much of Photoshop's power without the huge price tag. It's an ideal tool for most imageediting buffs - including scrapbookers, photographers, and aspiring graphic artists. But Elements still doesn't come with a decent manual. This bestselling book will help you get the most out of the program, from the

basics to advanced tips more. Use advanced for both Windows and Mac. Quickly learn your layers, blend modes, way around. Customize Elements to suit your working style. Get to work right away. Import, organize, and make quick image fixes with ease. Retouch any image. Learn how to repair and restore your techniques of Adobe Illustrator Add some pizzazz. Give images more zip with dozens of filters, frames, and special effects. Find your creative flair. Create scrapbooks, greeting

old and damaged photos. CS3 combines practical, self-paced cards, photo books, and "O'Reilly Media, Inc." techniques. Work with and other tools. Try out your new skills. Download practice images and try new tricks as you learn. *Word 2007* "O'Reilly Media, Inc." A project-based tutorial designed to help readers master the lessons and real-world project files that introduce the applications of such features as LiveTrace, LivePaint, enhanced tools, and the Adobe Bridge file browser. Original. (Beginner/Intermediate) *MacBook For Dummies*

Photoshop CC is truly amazing, but it can also be overwhelming if you're just getting started. This book makes learning Photoshop as easy as possible by explaining things in a friendly, conversational style--without technical edit your images. jargon. After a thorough Perfect your photos. introduction to the program, you'll delve deep into Photoshop's secrets with expert tips and combining photos. and practical editing advice you can use

every day. The important stuff you need to know: Learn your way around. Take a tour of Photoshop's workspace and learn how to customize it. Unlock the magic. Use layers, masks, and Smart Objects to safely Learn techniques for cropping, colorcorrecting, retouching, Master color. Drain, change, and add color;

create gorgeous blackand-whites, partialcolor effects, and duotones. Be artistic. Create illustrations, paintings, and pro-level text; use filters effectively, edit video, and create 3D art. Share your work. Produce great-looking images for print, presentations, and the Web. Work smarter and faster. Automate common chores and install plug-ins for complex tasks.

Student Manual and Data Wiley

Adobe's Creative Suite offers a powerful unified design environment that includes Photoshop CS2, Illustrator CS 2, InDesign CS2, GoLive CS2 and Acrobat 7.0. Problem is, you've still got to learn the thing, and learn it well: Your job, after all, depends on it. No one understands that better than the authors of this book, who draw on their own real-world professional knowledge to deliver all the

industrial-strength production techniques and familiar Adobe features? timesaving tips you need You've come to the right to start creating print and guide. Adobe Edge web projects with the Creative Suite 2 in record Missing Manual shows time. You'll find everything you need here graphics with Adobe to successfully master its visual tools. No advanced tools; working with the Adobe Bridge file No problem. Adobe Edge browser, Stock Photos and more. *Photoshop Elements 6 for Mac: The Missing Manual* John Wiley & Sons and the Web, using Animate Preview 7: The you how to build HTML5 programming experience? Animate writes all the code for you. With this book, you'll be designing great-looking web elements in no time. The important stuff you need

Want to create animated graphics for iPhone, iPad,

to know: Get to know the

workspace. Learn how

Adobe Edge Animate performs its magic. Create and import graphics. Make drawings with Animate's tools, or use art you've designed in Adobe Edge Animate other programs. Work with text. Build menus, label buttons, provide instructions, and perform other tasks. Jump into animation. Master Animate's elements, properties, and timeline panels. Make it interactive. Use triggers and actions to give users control over their web experience. Dig into

JavaScript. Customize your projects by tweaking when you're searching know how to "Google it"

your code. Once you purchase this book, you can stay on top of future

Preview releases by downloading the ebook edition on oreilly.com for free.

Windows 10: The Missing Manual Cengage Learning Google.com is one of the most popular sites on the Internet and is used around the world by millions of people every day. Sure, you

for something--anything !--on the Web. It's plenty fast and easy to use. But did you know how much more you could achieve with the world's best search engine by clicking beyond the "Google Search" button? While you can interface with Google in 97 languages and glean results in 35, you can't find any kind of instruction manual from Google. Lucky for

you, our fully updated and greatly expanded second edition to the bestselling Google: The Missing Manual covers everything you could possibly want to know about Google, including the newest and coolest--and often most pages of seemingly underused (what is Froogle, anyway?)--features. There's even a full chapter devoted to Gmail, Google's free email service that includes a whopping 2.5 website listed on

GB of space). This wise Google; track your and witty guide delivers visitors with Google the complete scoop on Google, from how it works to how you can search far more effectively and efficiently (no more scrolling through 168 irrelevant results); take tricks, and tools that best advantage of Google's lesser-known features, such as Google Print, Google Desktop, and Google Suggest; get your

Analytics; make money with AdWords and AdSense; and much more. Whether you're new to Google or already a many-times-aday user, you're sure to find tutorials, tips, take you well beyond simple search to Google gurudom. Adobe Photoshop Elements 7 Digital Classroom "O'Reilly Media, Inc."

Ideal for scrapbookers, serious and casual photographers, and budding graphic artists alike, Photoshop Elements 8 is more powerful and easier to use than previous versions. But figuring out how and when to use the program's tools is still tricky. With this book, you'll learn not only what each tool does, but also when it makes the most sense to use it and why. You get easy-to-follow, step-creative work, this

everything from importing photos to organizing, editing, sharing, and storing your images. And if a feature isn't all that it's cracked up to be, we'll tell you. How do you use the Photomerge Exposure? How do Quick Fix previews work? With a gentle introduction to get you started quickly, and advanced tips to help you produce really

by-step instructions for Missing Manual provides the answers you need. Get crystal-clear and jargon-free explanations of every feature Learn to import, organize, back up, and fix photos quickly and easily Repair and restore old and damaged photos, and retouch any image Jazz up your pictures with dozens of filters, frames, and special effects Remove unwanted objects from images with the new

Recompose tool Learn advanced techniques like working with layers and applying blend modes Download practice images and try new tricks right away **IPhoto: The Missing Manual** lots of real-world examples Peachpit Press If you want to learn to create 3-D models using Google SketchUp, this Missing Manual is the ideal place to start. Filled with step-by-step tutorials, this entertaining, readerfriendly guide will have you creating detailed 3-D objects, including building plans, furniture,

landscaping plans -- even characters for computer games -- in no time. Google SketchUp: The Missing Manual offers a hands-on tour of the program, with crystal-clear instructions for using every feature and to help you pick up the practical skills you need. Learn to use the basic tools, building Dress up your build and animate models, and place your objects in Google Earth. With this book, you will: Learn your way around the SketchUp workspace, and explore the differences between working in 2-D and 3-D Build simple 3-D shapes,

save them as reusable components, and use SketchUp's Outliner to show or hide them as you work Tackle a complicated model building with lots of detail, and discover timesaving tools for using many components Animate the model by creating an interior walkthrough of your model with realistic material shading and shadows, and place it in Google Earth It's easy to get started. Just download the program from Google.com, and follow the instructions in this book. You'll become a SketchUp master in a jiffy.

Google SketchUp: The Missing Manual Adobe Edge Animate Preview 7: The Missing Manual Windows 10 hit the scene in 2015 with an all-new web browser (Edge), the Cortana voice assistant, and universal apps that run equally well on tablets, phones, and computers. Now, the Creators Update brings refinement and polish to Windows 10—and this jargon-free guide helps you get the most out of this supercharged operating system.

Windows 10: The Missing and privacy Set up Manual covers the entire system, including all the new features, like the three-column Start menu, the extensions in the Microsoft Edge browser, Paint 3D, and live game broadcasting. You'll learnmanagement Learn about how to: Explore the desktop, including File Explorer, Taskbar, Action your own small network Center, and Cortana Work Written by David with programs and documents, Windows starter apps, the Control Panel, and 3D apps Connect with Edge and email Beef up security

hardware and peripherals, including tablets, laptops, hybrids, printers, and gadgets Maintain computer health with backups, troubleshooting tools, and disk network accounts, file sharing, and setting up Pogue—tech critic for Yahoo Finance and former columnist for The New York Times—this updated edition illuminates its subject with technical

insight, plenty of wit, and hardnosed objectivity. *Adobe Acrobat 5* TeachUcomp Inc. Photoshop Elements 7 includes lots of new tools for sprucing up your photos, like the Scene Cleaner that lets you get rid of unwanted elements and the Smart Brush that makes touchups a breeze. But the one thing you won't find in Elements is readerfriendly guidance on how to get the most out of this powerful

program. Enter Photoshop Elements 7: The Missing Manual, ready to explain not only how the tools and commands work, but when to use them. With this bestselling book (now in its 5th edition), you'll learn everything from the basics of loading photos into Elements to the new online photo-sharing and storage service that damaged photos, and Adobe's offering (for free!) at Photoshop.com. There's dozens of filters,

so much to Elements 7 that knowing what to do -- and when to do it - is tricky. That's why this book carefully explains all the tools and options by putting each one into a clear, easy-to-understand context. Learn to import, organize, and fix photos quickly and easily Repair and restore old and retouch any image Jazz up your pictures with

frames, and special effects Learn which tools the pros use - you'll finally understand Missing Manual is the how layers work! Create collages and photo layout pages for scrapbooks and other projects Fix your photos online and synch Adobe Acrobat DC the changes to your own photo library As always, author Barbara which features work well, which don't, and why -- all with a bit of wit and good humor.

Dive into Adobe's

and find out why this bestselling book on the topic.

Brundage lets you know comprehensive way for *Least Privilege Security for Windows 7, Vista and XP* Apress Classroom in a Book, Third Edition, is the most thorough and you to learn how to reliably create, edit, share, and sign PDF documents and forms

outstanding photo editor Each of the 13 lessons with Adobe Acrobat DC. in this step-by-step, project-based guide contains a project that builds on your growing knowledge of the program, while end-ofchapter review questions reinforce each lesson. This crossplatform (Mac and Windows) book shows you how to collaborate effectively through electronic reviews, easily work with PDFs across multiple

platforms and devices (including via the Adobe document review Document Cloud service), and speed up your production and business task DC. You will learn how to easily convert files from any application to PDF and how to directly apps, and much more. edit text and images in All of the project files PDF documents. You'll used in the book's also learn how to build PDF forms, and to speed up business workflow by gathering feedback and approval

workflows with Acrobat Acrobat, add signatures using new shared features. And you'll learn how to create interactive forms and track responses within and security to PDF files, work with companion Acrobat lessons are available for download. Hayden Supercharge your business effectiveness with any

model of iPad- in the office. on the road, everywhere! Do you have an iPad? Put it to work! If you're a manager, entrepreneur, or professional… a consultant, salesperson, or freelancer… this book will make you more efficient, more effective, and more successful! Your iPad at Work includes the latest information about all iPad models running iOS 7 (or later), whether the tablet is equipped with Wi-Fi only or Wi-Fi + Cellular Internet connectivity. It's packed with easy, nontechnical business solutions you can use right now–each

presented with quick, foolproof, full-color instructions.Securely connect your iPad to your network; sync your email, contacts, calendar, Office documents, and smartphone; make the most of iPad's latest productivity and database management apps; capture up-to-theminute news and financial data; even discover powerful specialized apps for your job and your industry. You already know how much fun your iPad is, now discover how incredibly productive it can more efficiently on the road make you! Secure your iPad and while traveling Manage with passwords and data encryption Connect your

iPad to a wireless printer Discover today's most powerful iPad business apps virtual meetings using Manage your contacts and relationships with a Contact Relationship Manager (CRM) app Do your word processing, spreadsheet, while on the go Access your *Reference For Dummies* email and surf the Web from O'Reilly Media almost anywhere Make winning sales and business presentations from your iPad Read PC and Mac files, from Microsoft Office to Adobe PDF Use your iPad your company's social networking presence from

your tablet Participate in real-time video calls and FaceTime, Skype, or another app Create and distribute iPad content, or have a custom app developed for your business *Laptops All-in-One Desk* Provides information on fixing a variety of annoyances found in Windows XP, covering such topics as the Windows interface, Windows Explorer, multimedia, email, security, networking,

setup, and hardware. Word 2007 for Starters: The Missing Manual Que Publishing Complete classroom training manuals for Adobe Photoshop CS6. Two manuals (Introductory and Advanced) in one book. 230 pages and 160 individual topics. Includes practice exercises and keyboard shortcuts. You will learn how to use all of the various tools, advanced layer techniques, manipulating images and much more. Topics Covered: Getting Acquainted with Photoshop 1. The Photoshop

Environment 2. Palettes and Sorting and Filtering Files 8. the Palette Well 3. Creating Copying, Moving and Custom Workspaces 4. Opening Images 5. Using the File Browser 6. Image Magnification 7. Viewing Document Information 8. Moving the Image 9. Undoing Mistakes and The History Palette 10. Displaying Drawing Guides 11. Making Measurements 12. Adding Annotations 13. Setting Preferences Adobe Environment 2. Display Navigating, Opening & Placing Files 5. Searching for Files and Folders 6. Labeling and Rating Files 7.

Bridge 1. The Adobe Bridge Scanning Images 5. Creating Options 3. Compact Mode 4. Color Basics 1. Color Modes Deleting Files 9. Stacking and Unstacking 10. Previewing Images and the Loupe Tool 11. Rotating Images 12. Viewing a Slideshow 13. Viewing and Editing Metadata 14. Keywords 15. Mini Bridge Basic Image Manipulation 1. Bitmap Images 2. Vector Images 3. Image Size and Resolution Settings 4. New Images 6. Placing Files and Models 2. Color Mode Conversion 3. Previewing Color Differences Between Operating Systems 4. Color

Management 5. Foreground and Background Colors 6. Using the Color Picker 7. Selecting Colors with the Color Palette 8. Selecting Colors with the Eyedropper Tool 9. Selecting Colors with the Swatches Palette Painting Tools 1. Painting Tools 2. The Brush Tool 3. Blending Modes 4. The Pencil Tool 5. The Color Replacement Tool 6. The Eraser Tool 7. The Magic Eraser Tool 8. The Background Eraser Tool 9. Library Making Selections Using the Art History Brush 1. Selection Basics 2. 10. Using the History Brush Making Pixel Selections 3. 11. Using the Mixer Brush The Marquee Tools 4. Brush Settings 1. Using the Refining Edges of Brushes Palette 2. Creating Selections 5. The Lasso

Custom Brush Tips by Selection 3. Creating Custom Brush Tips in the Brushes Palette 4. Setting Shape Dynamics 5. Setting Brush Scattering 6. Setting Brush Texture 7. Setting Dual Brushes 8. Setting Color Dynamics 9. Setting Other Dynamics 10. Miscellaneous Brush Settings 11. Clearing Brush Settings 12. Saving a Customized Brush 13. Saving a Customized Brush

Tools 6. The Magic Wand Tool 7. The Quick Selection Tool 8. Selecting by Color Range 9. Adjusting Pixel Selections 10. The Extract Command 11. Copying and Pasting Pixel Selections 12. Saving and Loading Selections Filling and Stroking 1. Applying Fills 2. Using the Paint Bucket Tool 3. Using the Gradient Tool 4. Using the Gradient Editor 5. Using Patterns 6. Using the Pattern Maker 7. Stroking Layers 1. Using Layers and Layer Groups/Sets 2. Creating Layers and Layer Groups/Sets 3. Stacking and Linking Layers 4. Moving

Layer Content with the Move Tool 5. Locking Layers 6. Common Layer Management Tasks 7. Merging and Flattening Layers Advanced Layers 1. Layer Styles 2. Adjustment Layers and Fill Layers 3. The Adjustments Panel 4. Masking Layers 5. The Masks Panel 6. Creating Clipping Groups 7. Creating Knockouts 8. Smart Objects 2. Using Channels 3. Spot 9. Smart Filters Text 1. Text Basics 2. Entering Text 3. Selecting Text 4. Editing the Bounding Box 5. Creating a Type Selection 6. Applying Effects to Type Rotating and Flipping Layers 7. Using the Character Palette 8.

Checking for Spelling Errors The Perspective Crop Tool 9. Using the Paragraph Palette Drawing 1. Raster vs. Vector 2. Shape Layers and Shape Options 3. Using the Shape Tools 4. Using the Pen Tools 5. Using the the Paths Palette 7. Working with Paths Using Channels and Masking 1. Using the Channels Palette Colors 4. Blending Channels Clone Stamp Tool 18. The and Layers 5. Masks 6. Using Alpha Channels Manipulating Images 1. Changing the Canvas Size 2. The Patch Tool 21. The Images 3. The Rotate View Tool 4. Cropping Images 5.

Anchor Point Tools 6. Using The Sponge Tool 12. Filters 6. The Slice Tools 7. The Free Transform Command 8. The Smudge Tool 9. Blurring and Sharpening Images 10. Using the Dodge Tool and the Burn Tool 11. and The Filter Gallery 13. The Liquify Command 14. Vanishing Point 15. Content-Aware Scaling 16. The Puppet Warp Tool 17. The Pattern Stamp Tool 19. The Healing Brush Tool 19. The Spot Healing Brush Tool 20. Content-Aware Move Tool 22. The Red Eye Tool Saving Images 1. Saving

Images 2. The Save for Web *Armament, Elevating and* **Photoshop CC: The** & Devices Dialog Box Printing 1. Printing Images 2. Setting Printing Options Automating Tasks 1. Actions and the Actions Palette 2. Playing Actions 3. Editing Actions 3. Playing Pre-Loaded Actions Help 1. Photoshop Help 2. System Info 3. Online Updates *Adobe FAQ* Peachpit Press Adobe Edge Animate Preview 7: The Missing Manual"O'Reilly Media, Inc."

*Technical Manual for Direct Support and General Support Maintenance for Cab,*

*Associated Components, Howitzer, Medium, Selfpropelled, 155mm, M109A2 (2350-01-031-0586), M109A3 (2350-01-031-8851).* John Wiley & Sons Introduces digital photography and explains how to import, modify, organize, transfer, and present photographs using the latest version of the Macintosh photograph editing and management software.

*Traversing Systems, and* **Missing Manual** "O'Reilly Media, Inc." You have a personal tutor in the Digital Classroom If you want expert instruction that fits into your schedule, Digital Classroom delivers. Adobe Certified Experts guide you through 13 lessons, helping you learn essential Photoshop Elements 7 skills at your own speed. Full-color, step-by-step instructions in the book are enhanced with video tutorials on the DVD. With Digital

Classroom, you have your of your photos Modify own private instructor showing you the easiest way to learn Photoshop Elements 7. Download images from your digital camera into Photoshop Elements Edit, manipulate, organize, and manage digital images Apply automatic corrections to remove red-Acrobat, FrameMaker, as eye, color-correct, and sharpen Discover how to manually correct colors like a pro Merge photos to create composite images Create slide shows and online galleries print drivers, font.afm and

images for the Web, share them on Flickr, or print them Photoshop CC: The Missing Manual "O'Reilly Media, Inc." Here is the first all-in-one compilation of almost 1,000 Adobe "frequently asked questions" on Photoshop, Illustrator, PageMaker, well as Premiere, AfterEffects, PostScript printing, and Adobe Type Products. The CD includes some 5,000 patches, product updates, filters, .inf files, and plug-

ins--triple partitioned for Mac, Windows, and UNIX access.